## [Rem](#page-0-0)ote Access Guide

## <span id="page-0-0"></span>Overview

This guide will help you understand the cloud vendor specific rules and guideline for remotely accessing the "NetFoundry Zero Trust Network" image once it's instantiated.

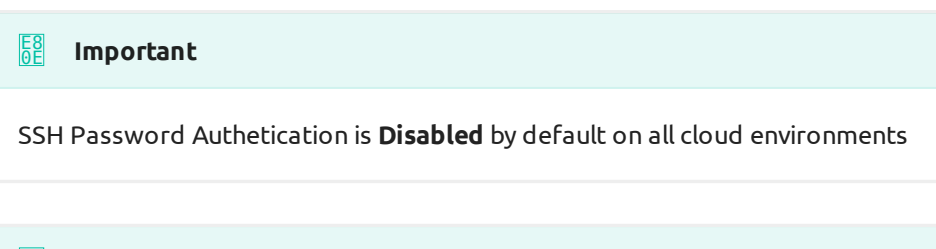

## **Important** E8 0E

SSH Root login is **Disabled** by default on all cloud environments, except in those that can only use root. You know who you are!

## Digital Ocean Specifics

- Username Allowed: root •
- Root Allowed: Yes only user allowed.
- Password Authentication: Console only. •

The only way to access the digital ocean droplet is to ssh with the root user. In order to access this remotely you **must use ssh keys**. If you choose to use a password instead of ssh keys, you will only be able to access this via the Digital Ocean console connection.

Read more on the Digital Ocean documentation:

[SSH Access](https://www.digitalocean.com/docs/droplets/how-to/connect-with-ssh/)

[Console Access](https://www.digitalocean.com/docs/droplets/resources/console/)